### Trabajo Colaborativo

Google Docs

# Objetivos

- 1) Concepto de trabajo colaborativo
- 2) Crear un documento *google* con características dadas
- 3) Extender el documento de manera colaborativa

# Trabajo Colaborativo

- El *trabajo colaborativo* o cooperativo es aquel conjunto de procesos que se realiza por un grupo de personas con la intención de alcanzar un objetivo determinado. (Angel et. al., 2010)
- Cada colaborador tiene un objetivo específico que debe cumplir a cabalidad

### Trabajo Colaborativo con Google

- En el trabajo colaborativo, cada miembro del grupo tiene su responsabilidad y todos contribuyen en la construcción del documento
- *En google se pueden trabajar diversidad de documentos tales como texto, presentaciones, encuestas, hoja de cálculo y otros*
- Las personas invitadas pueden tener permisos de: de sólo lectura, de edición y comentarios

## Pasos con Google

#### 1) Tener una cuenta **google** activa

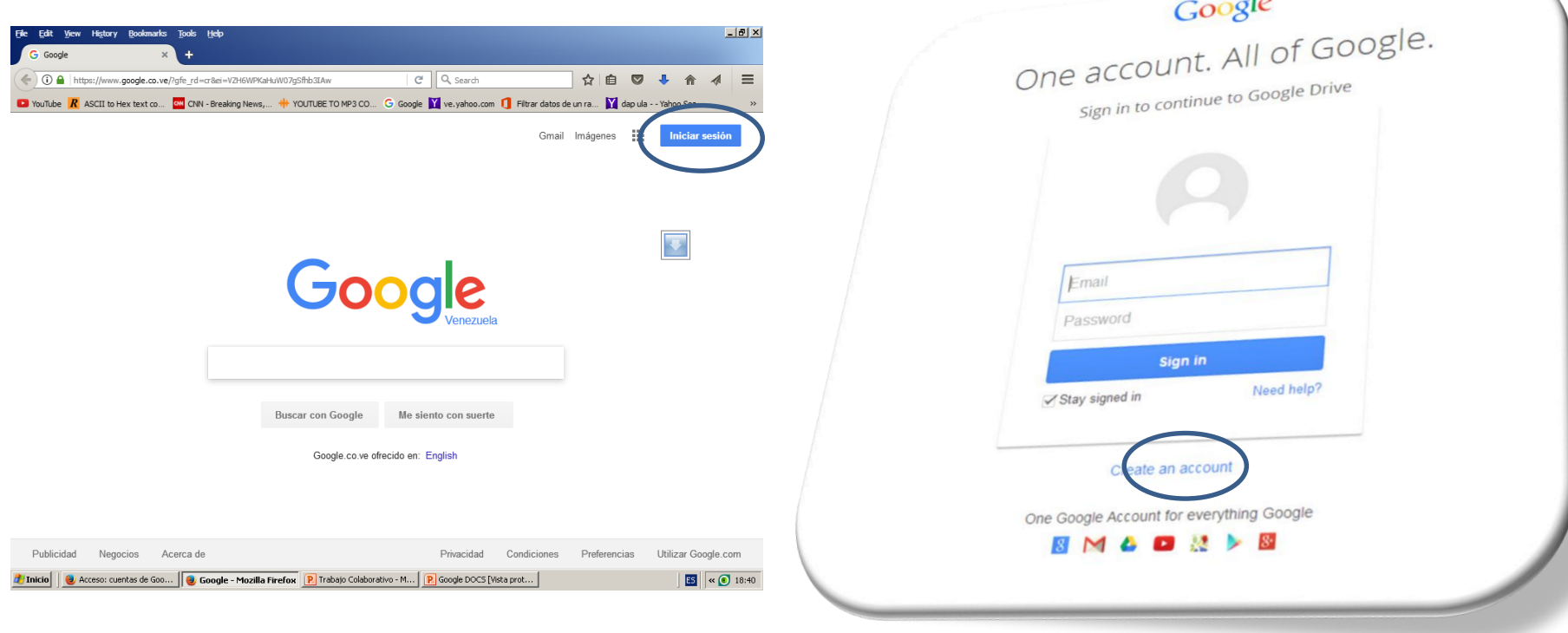

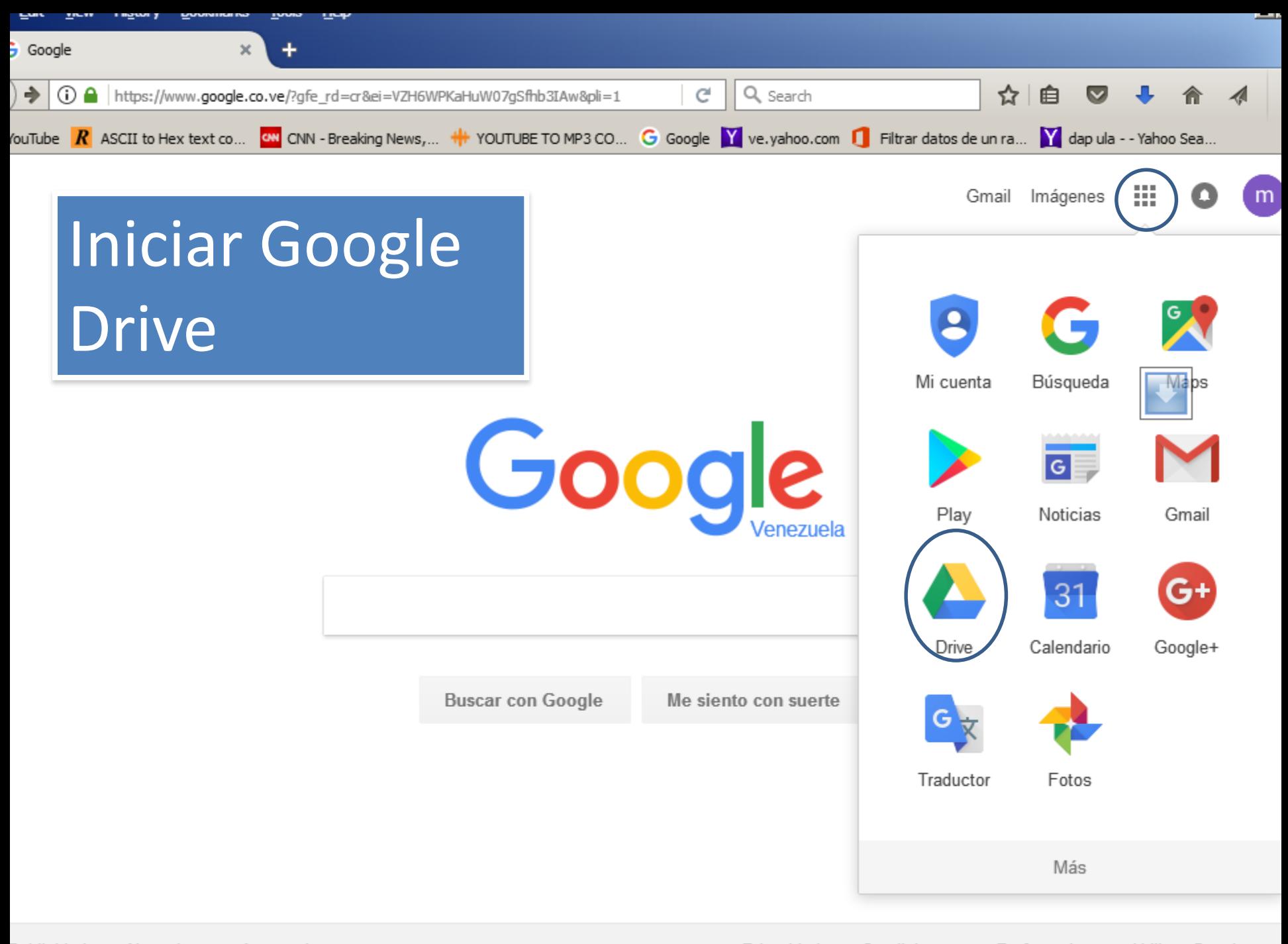

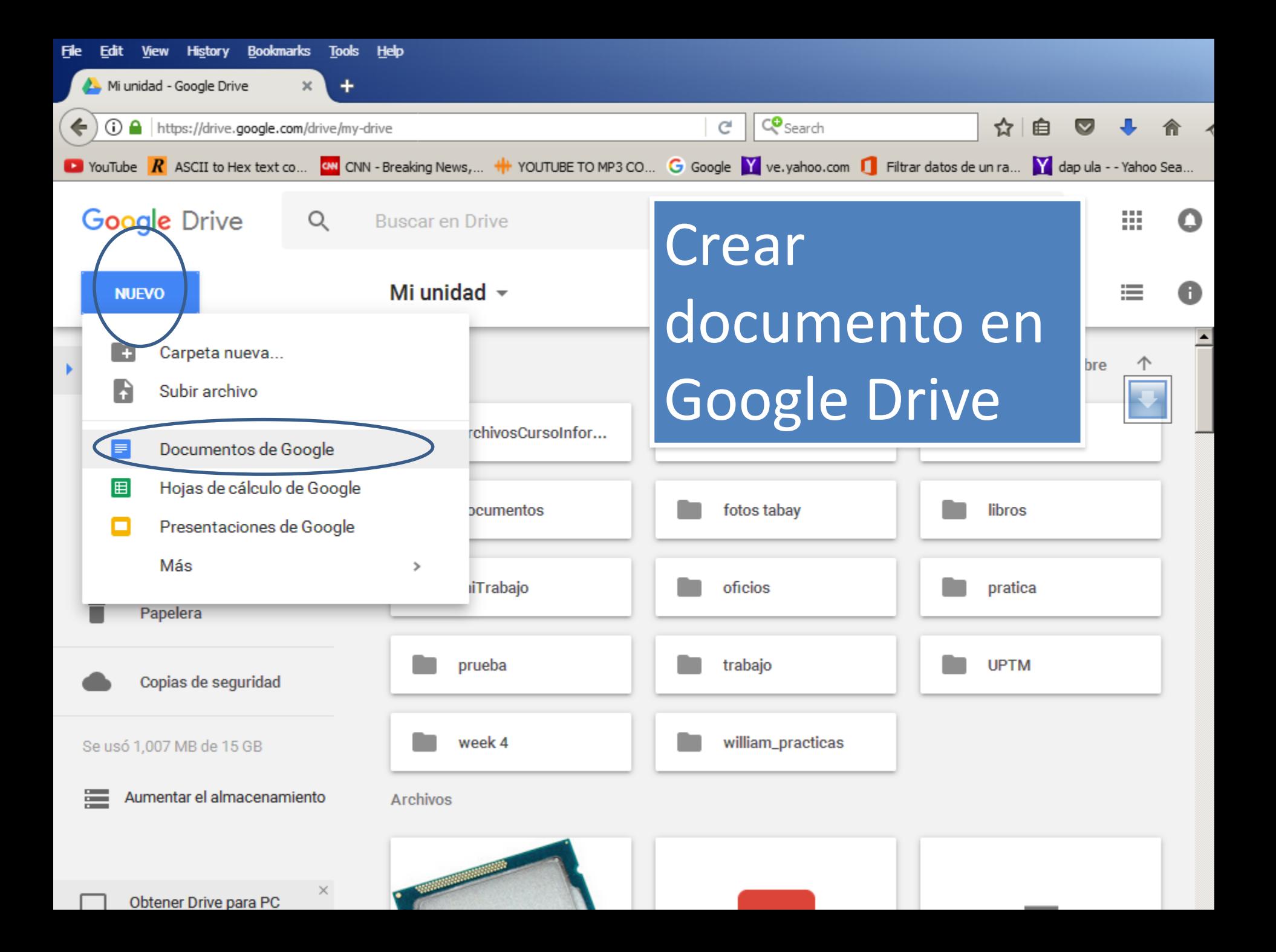

## Barra de Herramientas

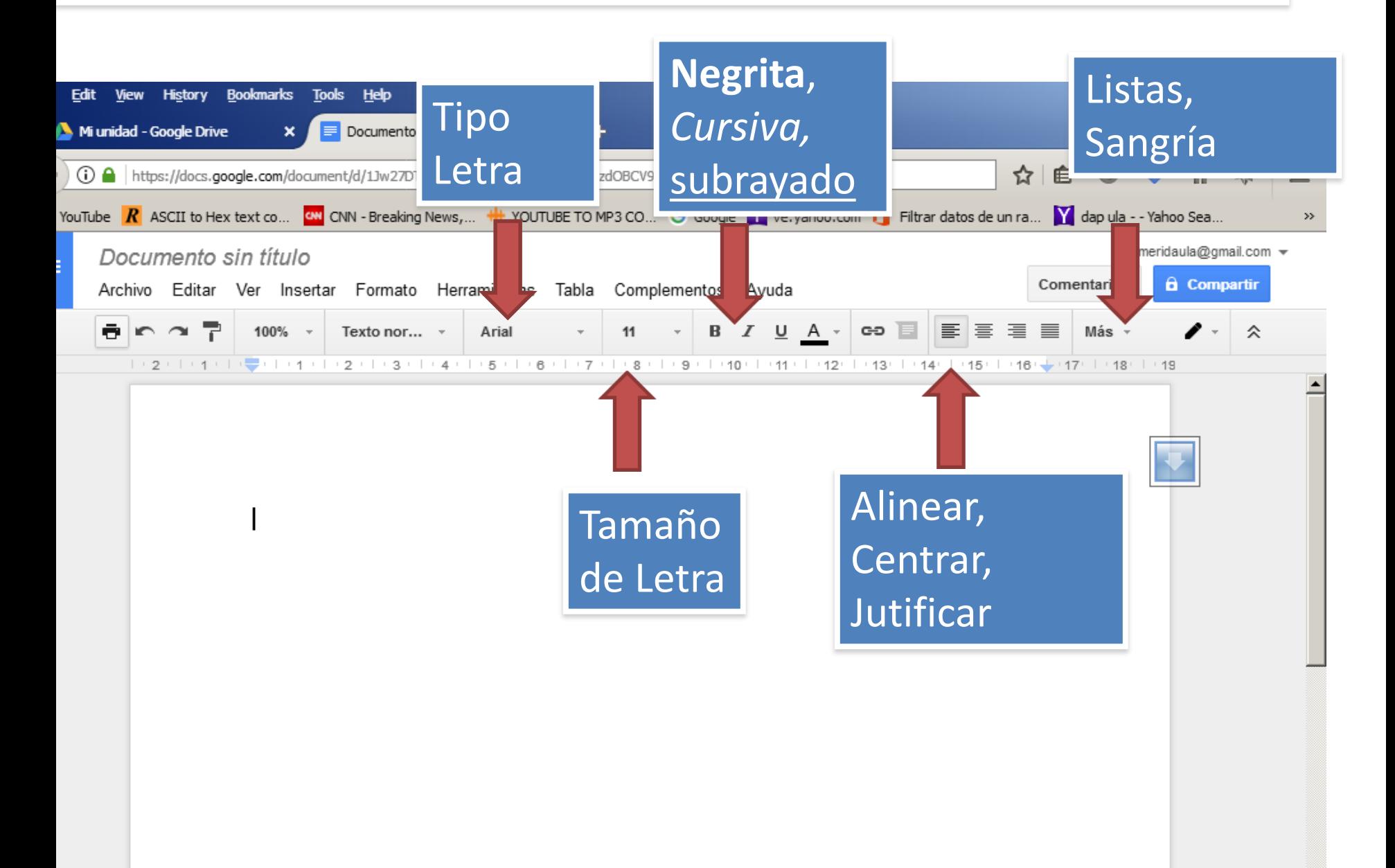

# Menú – FILE (Archivo)

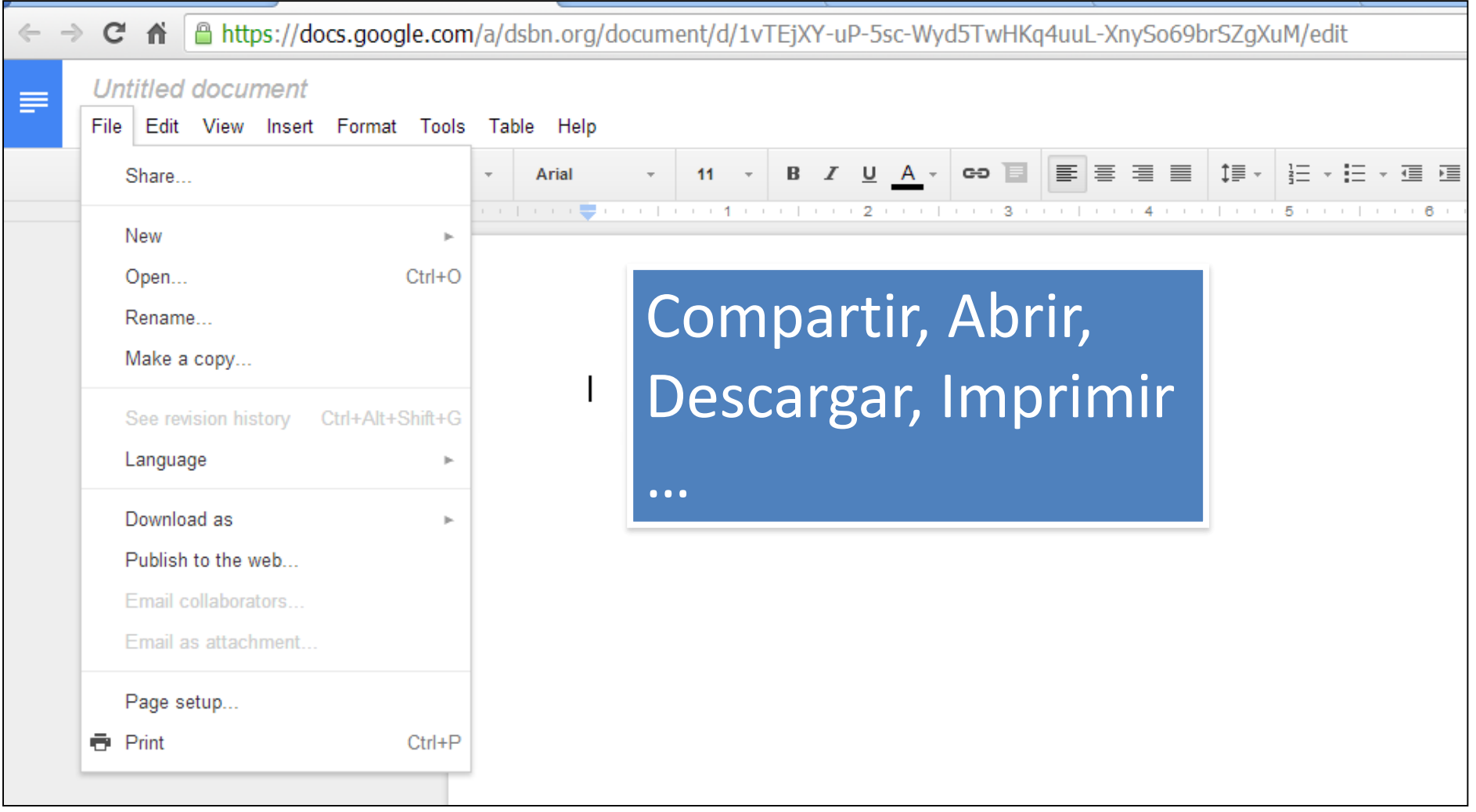

# Tamaño y márgenes de

página

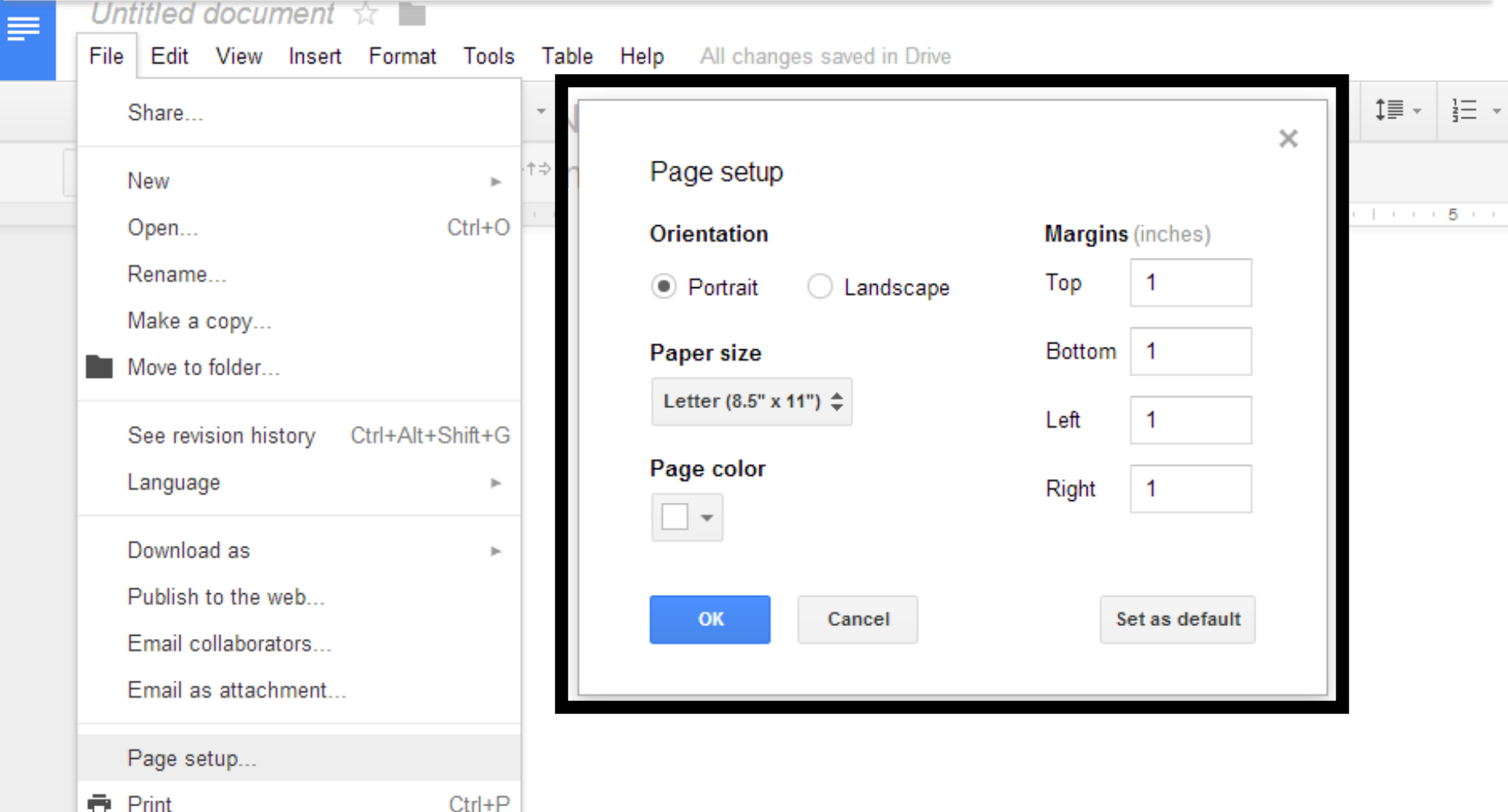

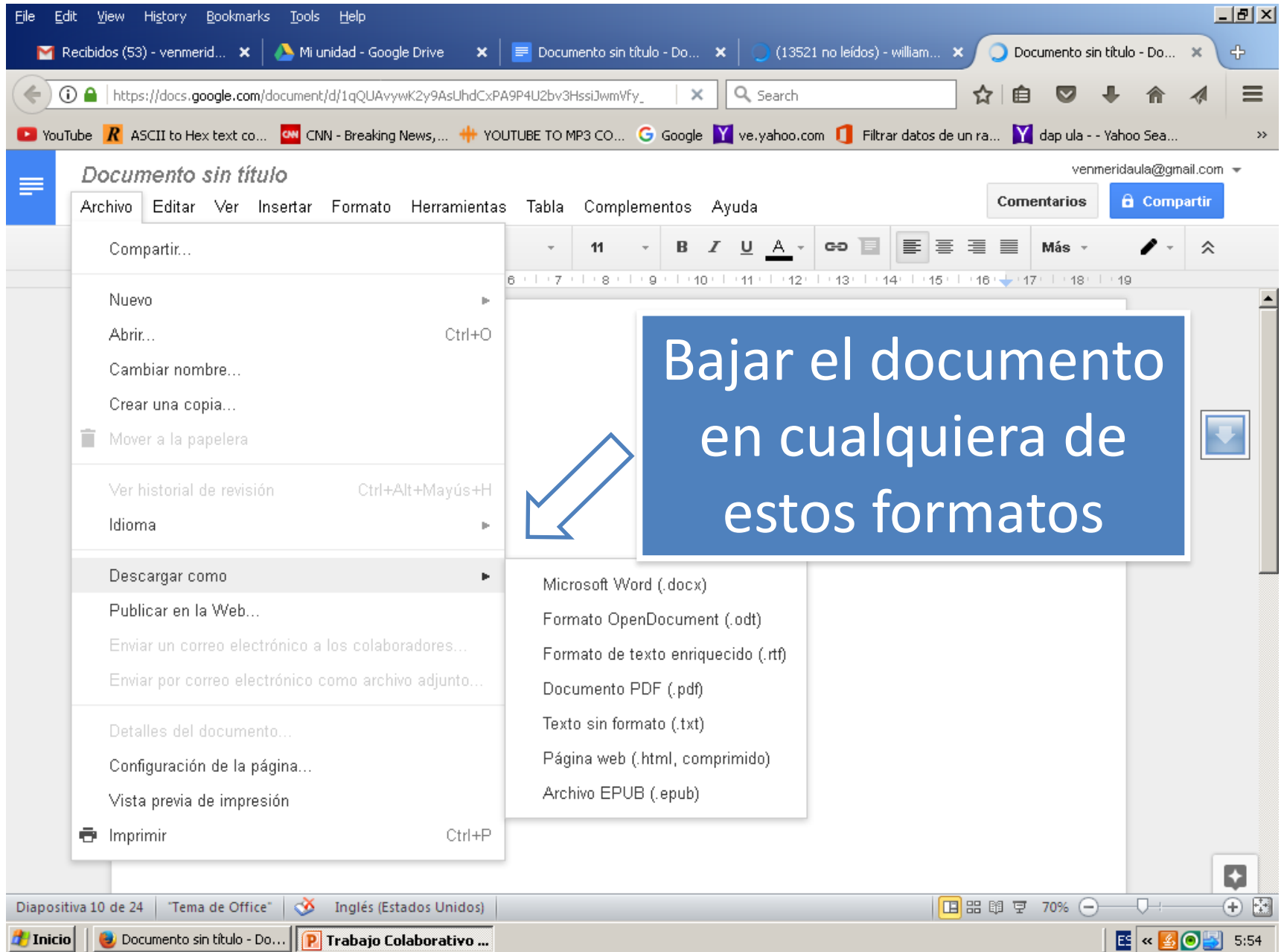

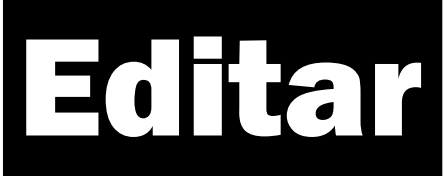

Documento sin título

Archivo Editar Ver Insertar Formato Herramientas

≡

- Editar OPERACIONES **Rehacer y Deshacer**
- **Copiar y Pegar**
- **Buscar y reemplazar**

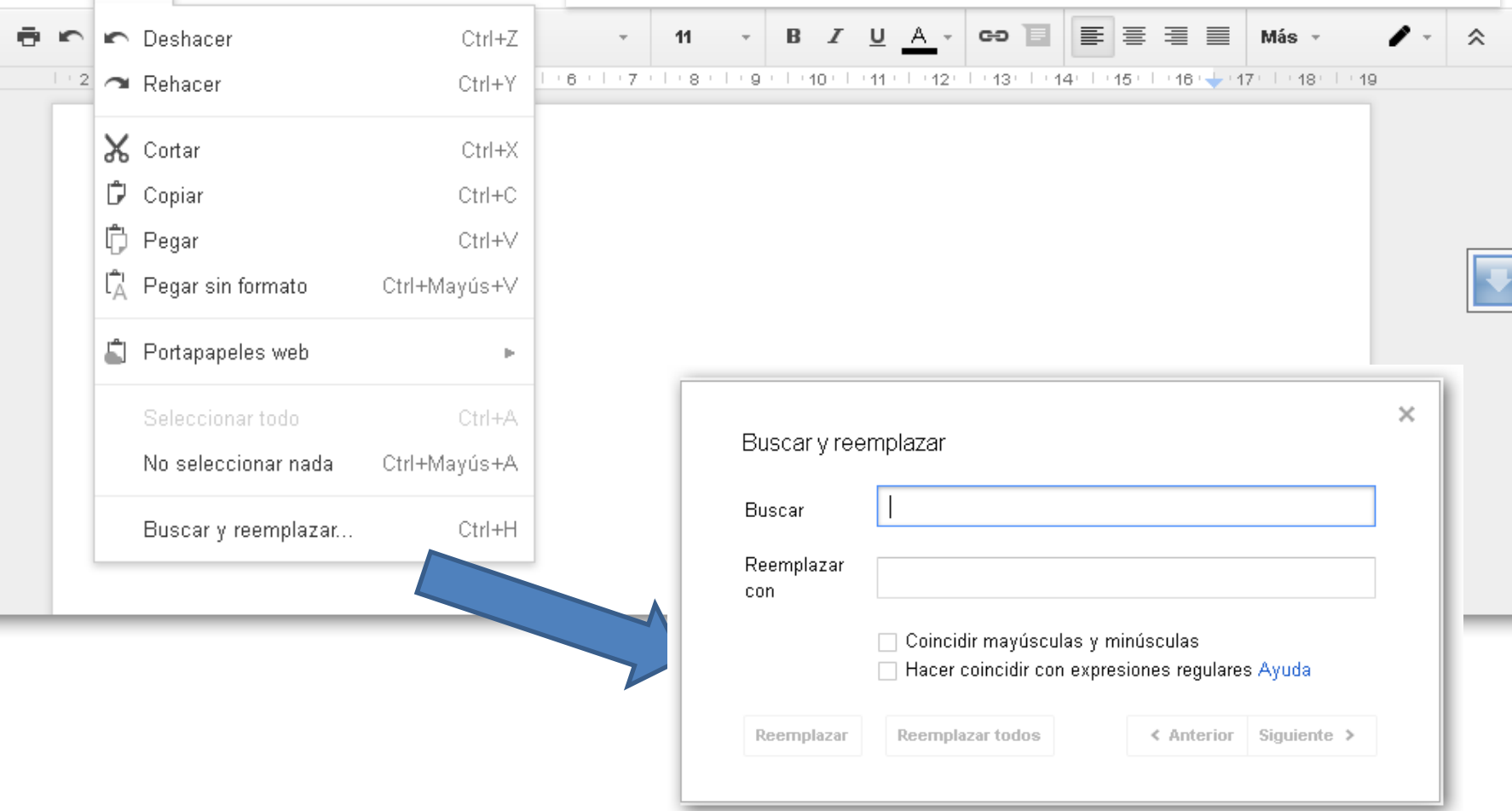

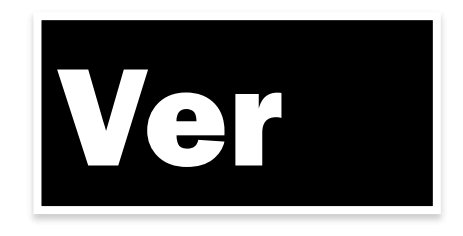

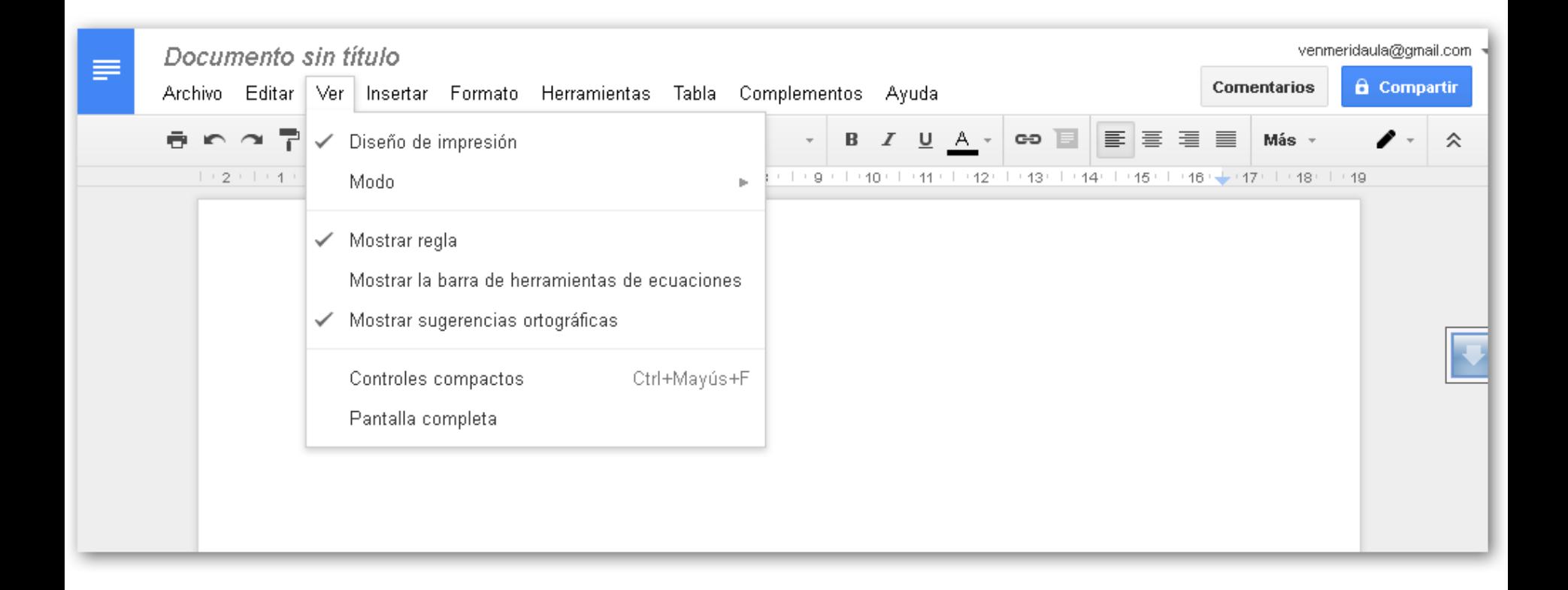

# Insertar

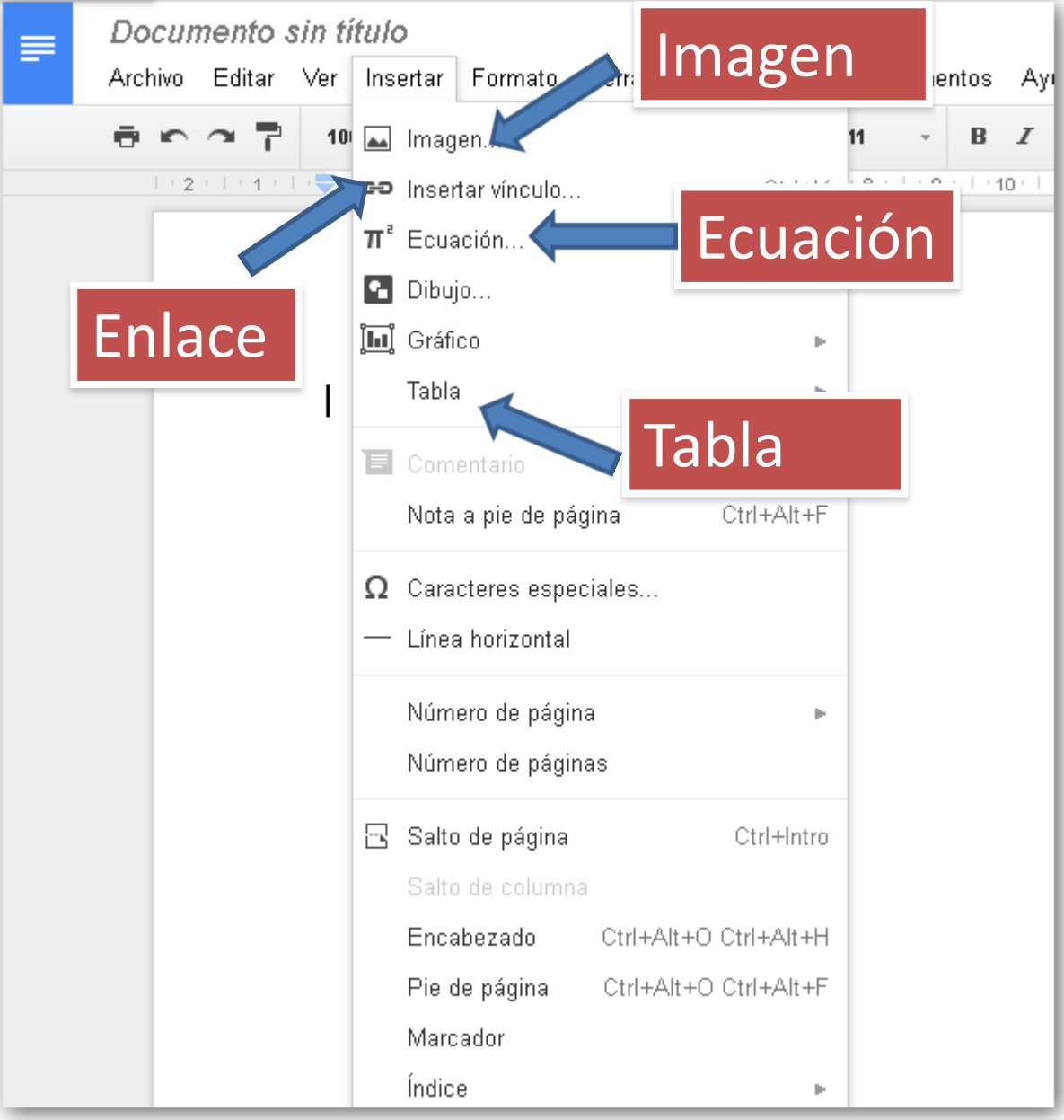

# Insertar - Imagen

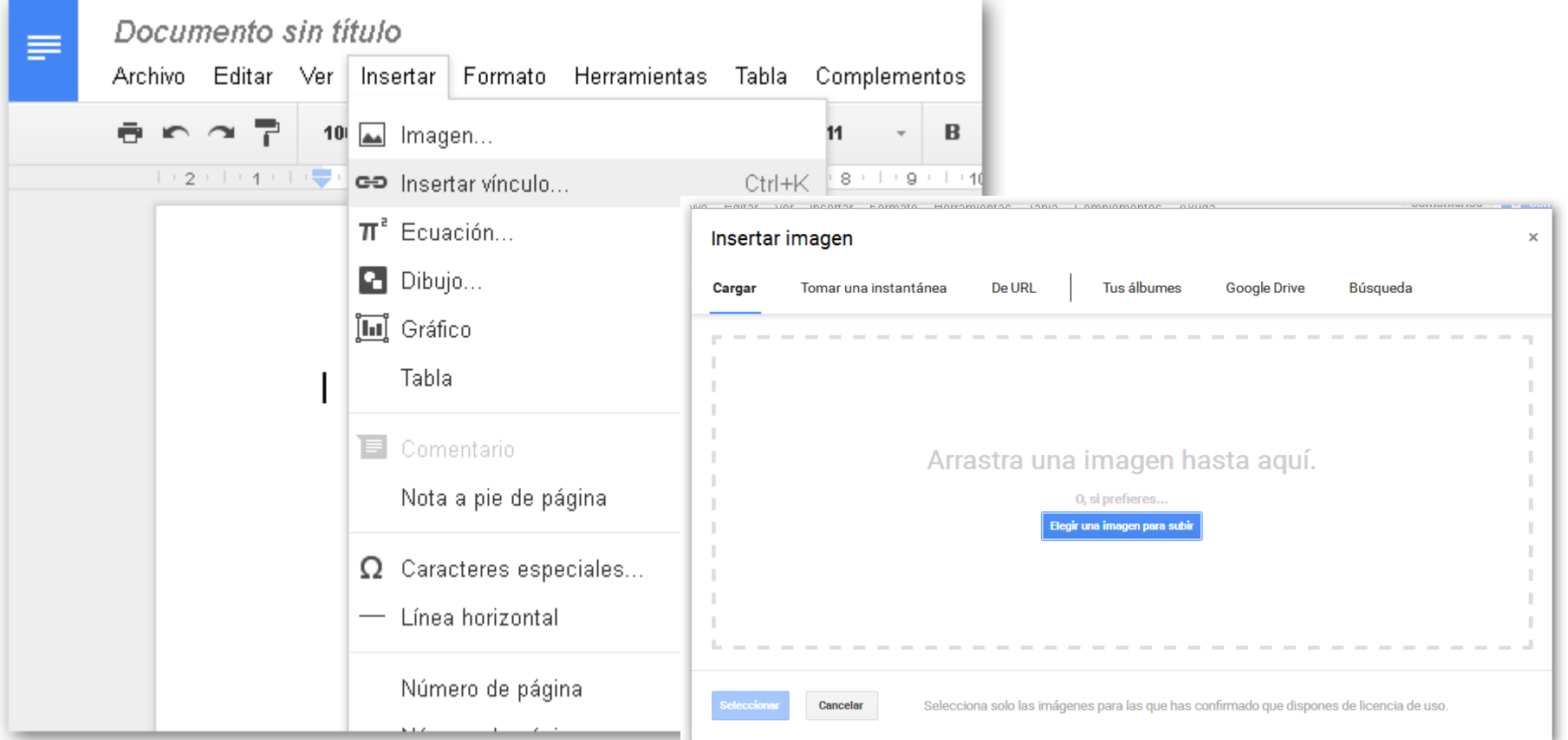

- Subir una imagen desde el PC
- Desde un URL
- Buscar en Google e insertar …

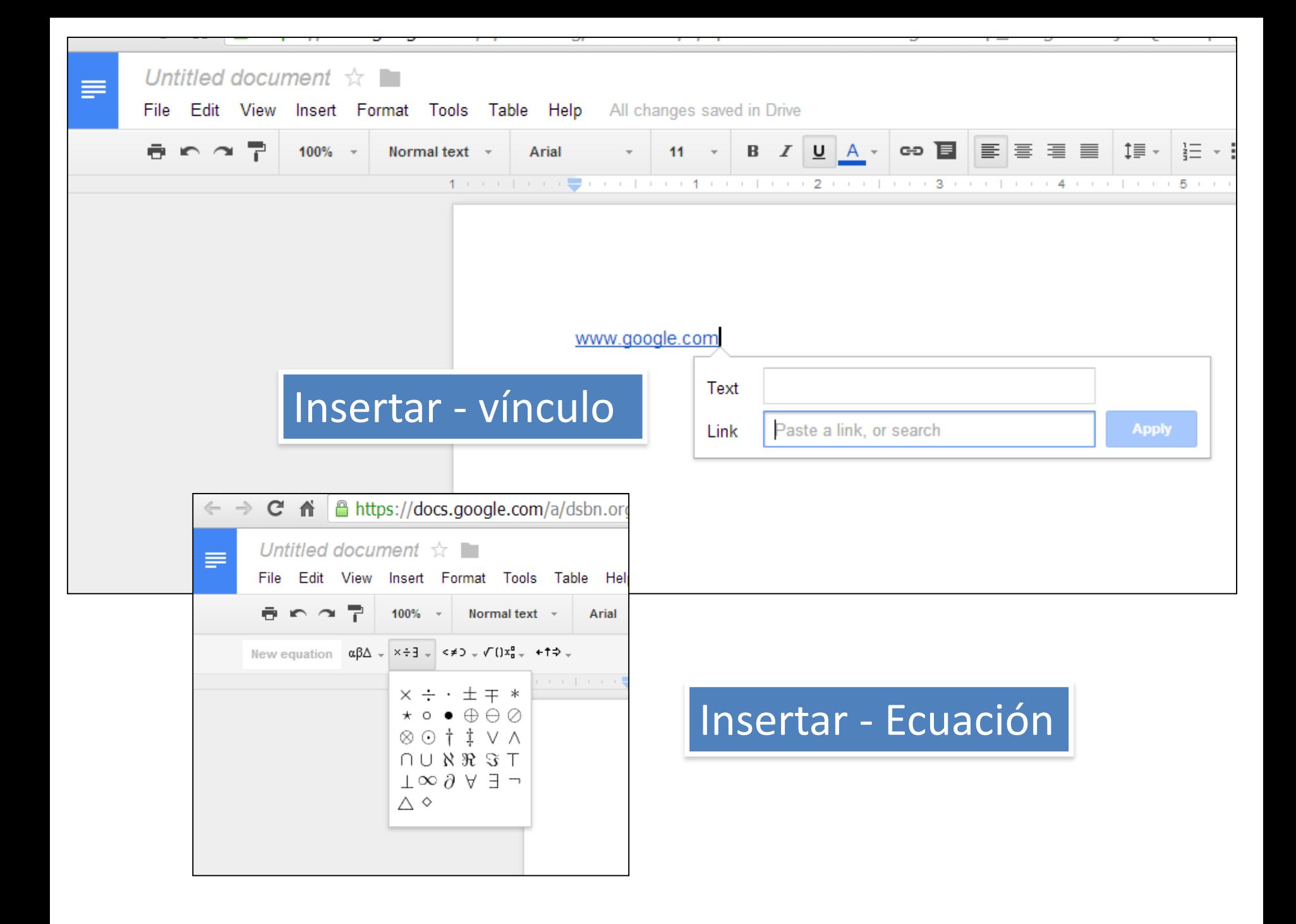

#### **Formato** Negrita, Italica, subrayado, Alinear, espacio entre líneas,

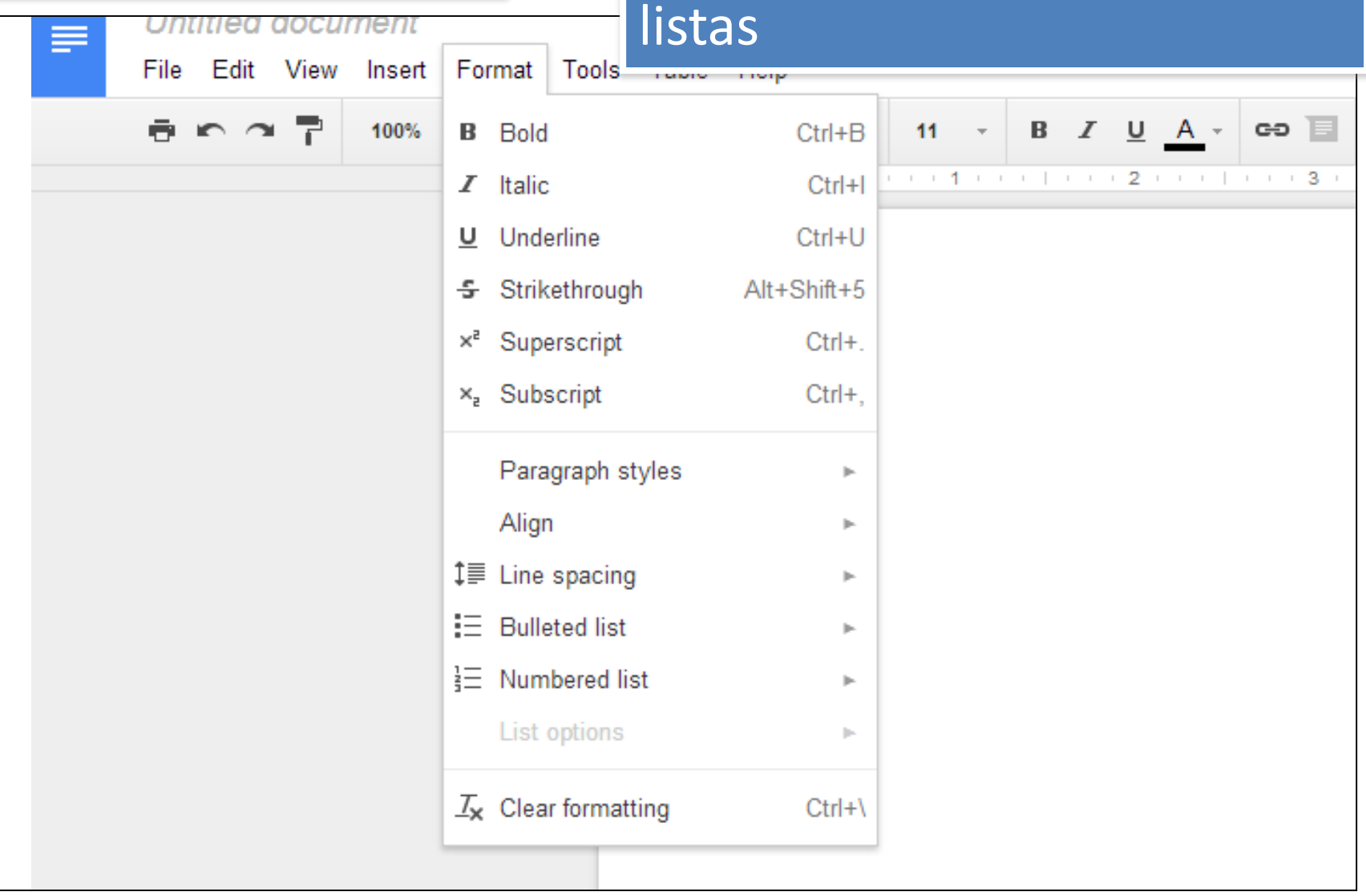

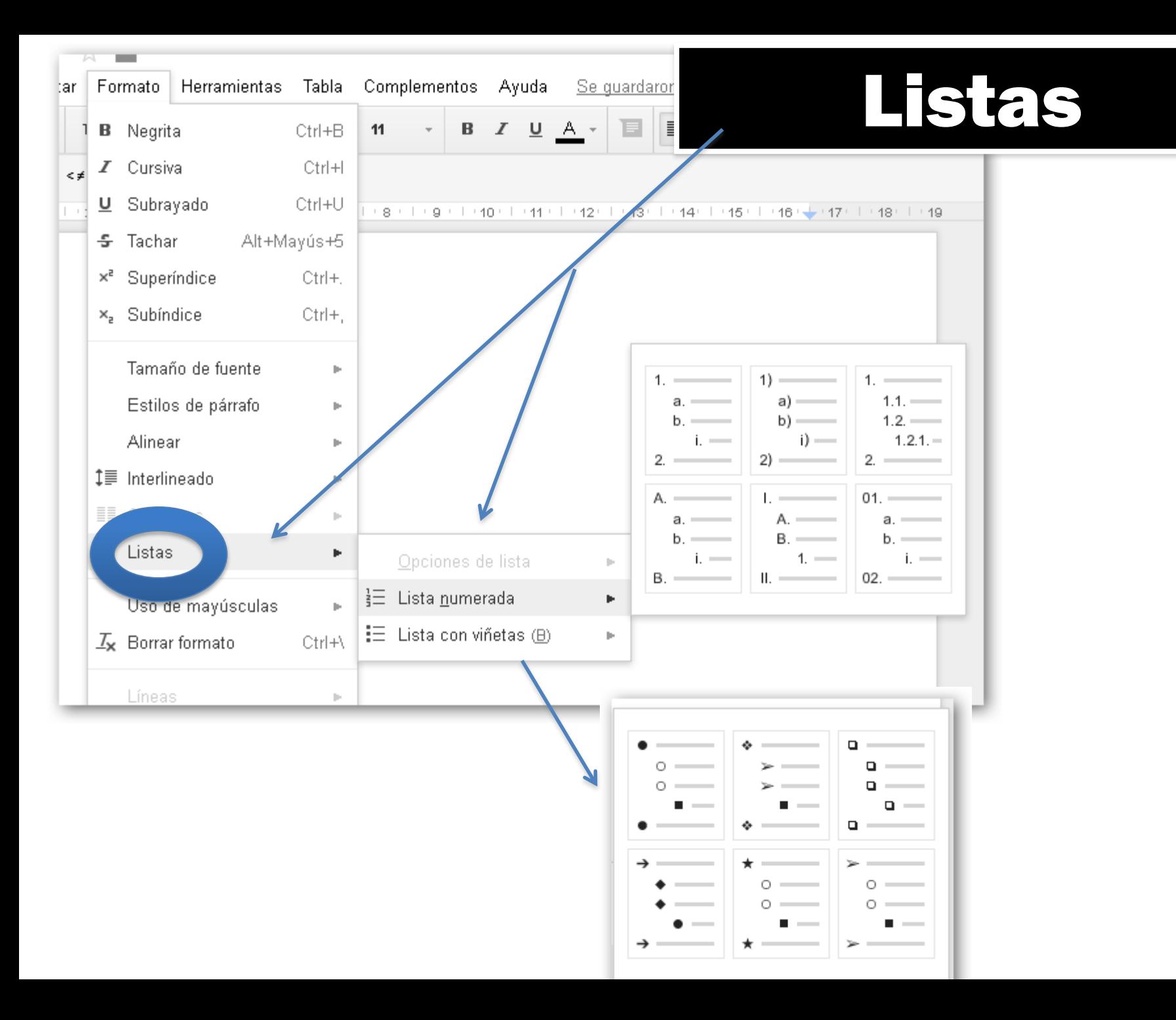

# Herramientas

#### Búsqueda

Web, Imágenes, o en Drive

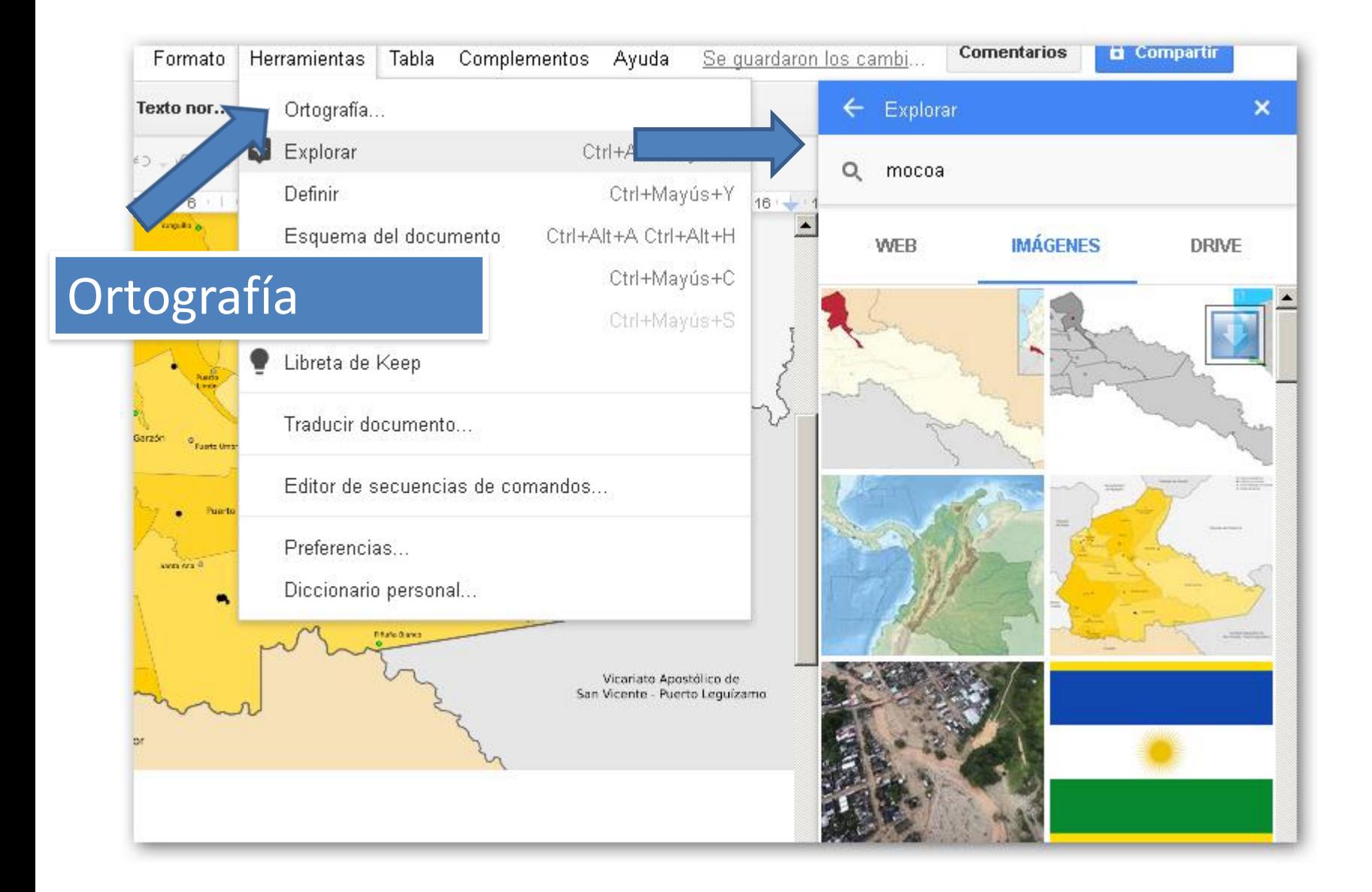

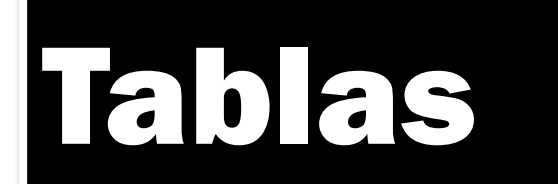

Para crear tablas... 1.Seleccionar **Insertar >> Tabla** 2.Seleccione el número de filas y columnas

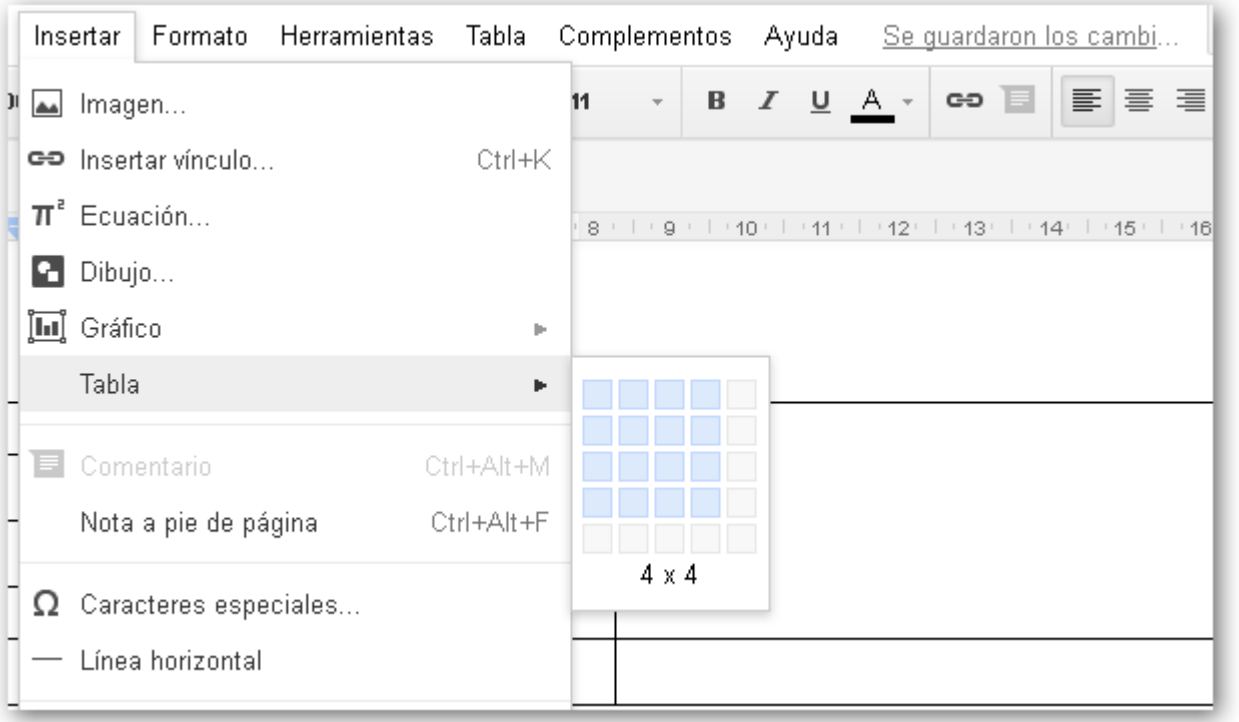

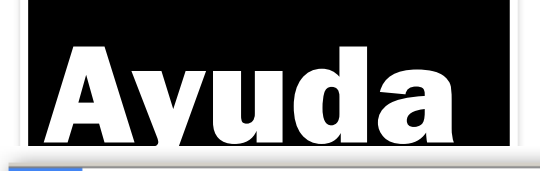

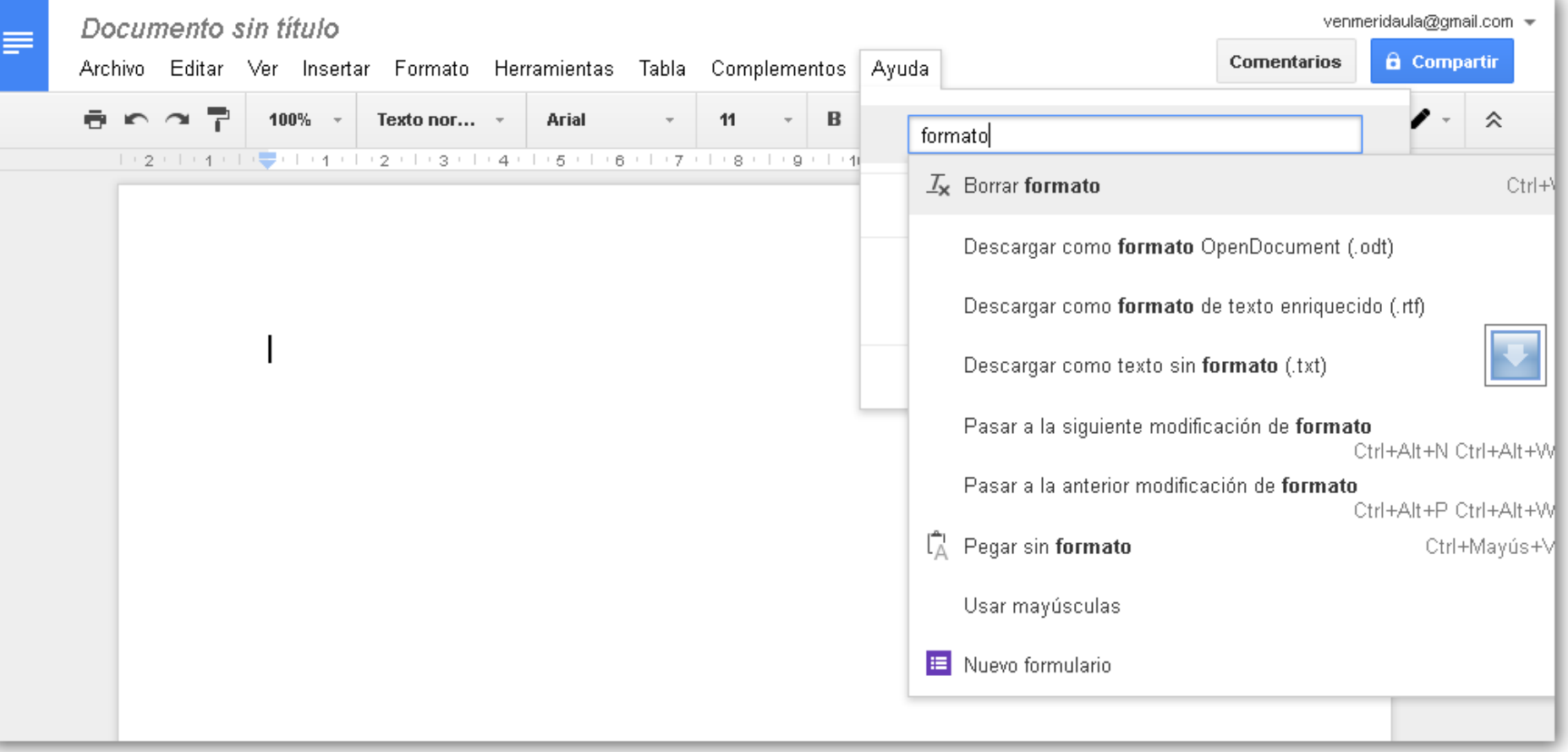

#### Email a colaboradores

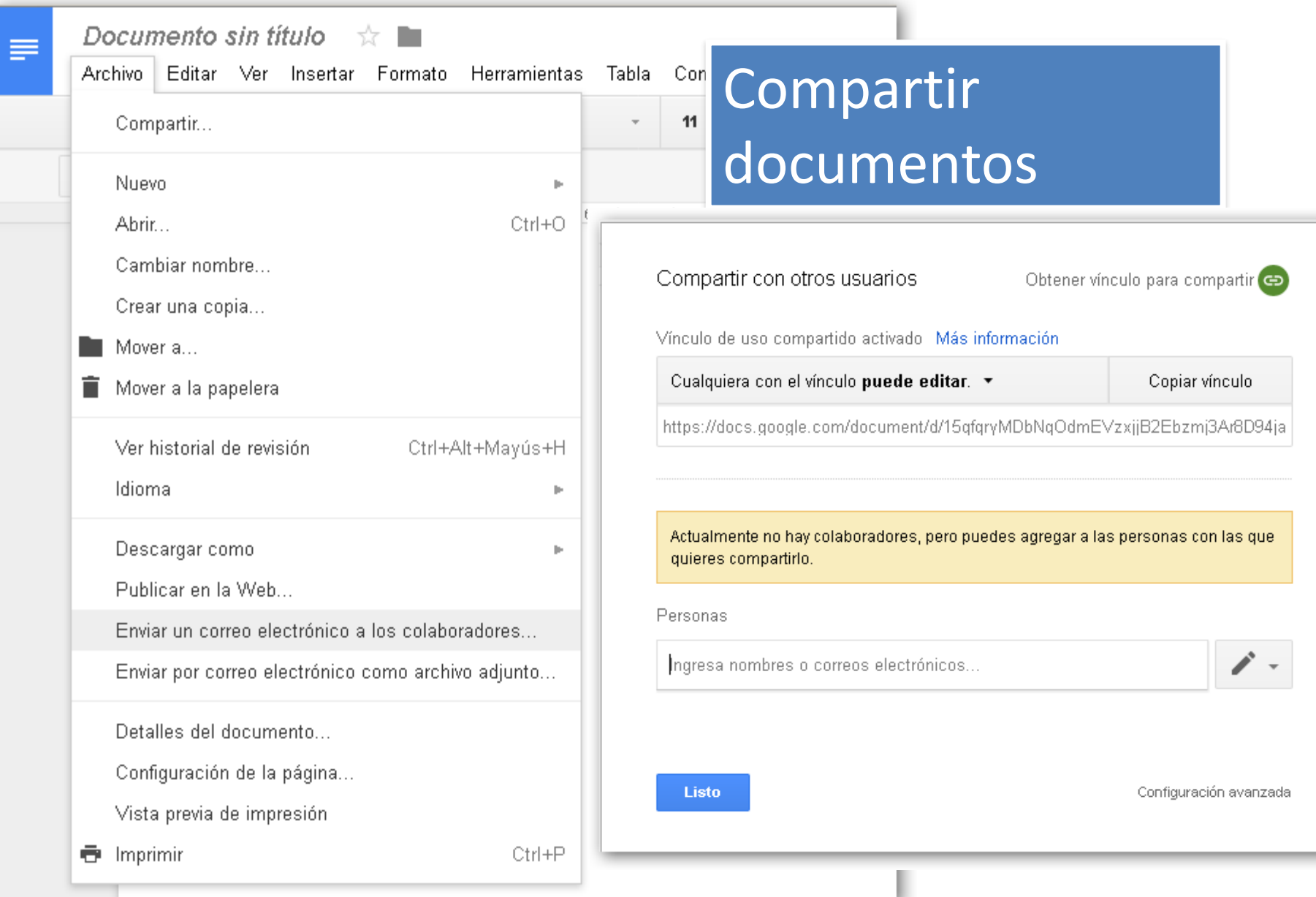

### Otros documentos

oPresentaciones

oHojas de cálculo

oFormularios

oDibujo

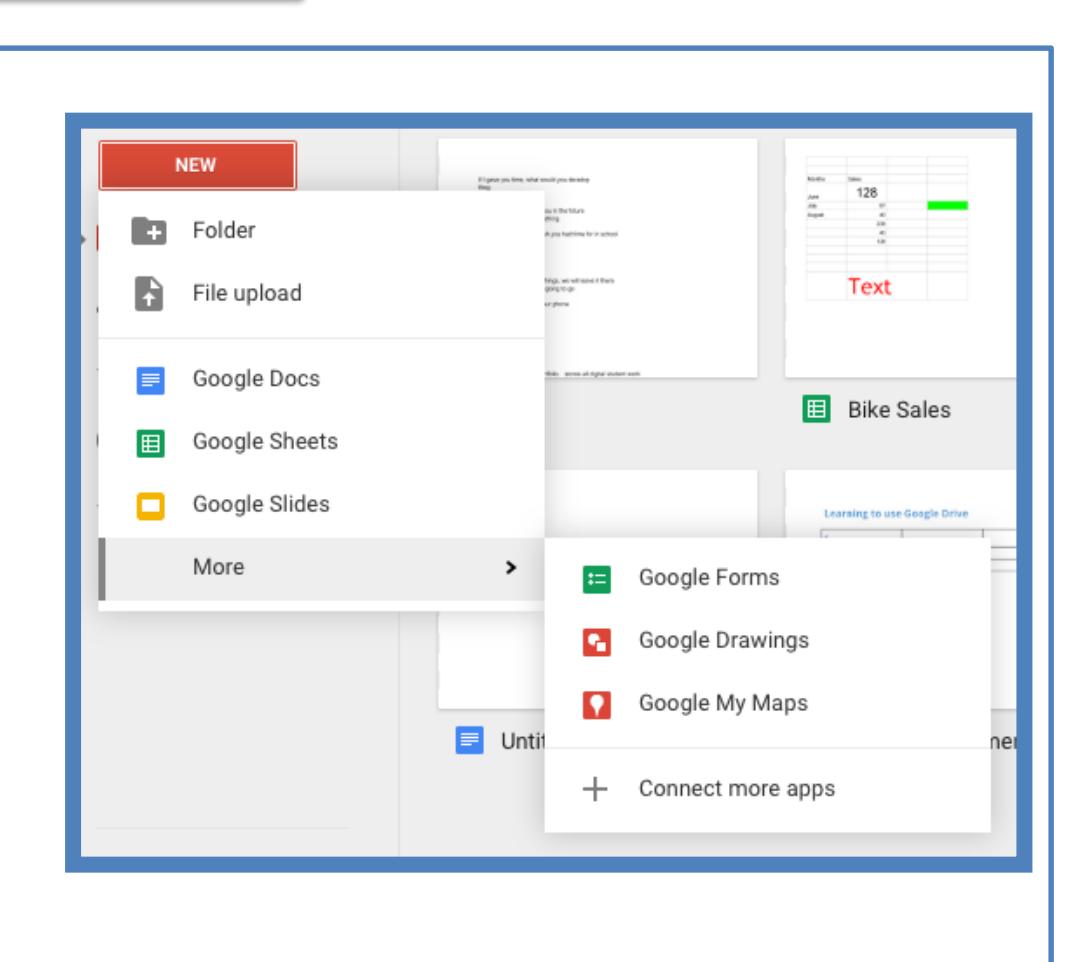

## **Actividad (grupo 2 personas)**

- 1. Crear un Documento *google* de 1 página con 2 cm en todos los márgenes, y tamaño carta
- 2. Seleccione color de fondo
- 3. Usar diferentes tamaños y tipos de letra para el texto (Título, …)
- 4. Introduzca información de un tópico desde la web
- 5. Inserte una imagen en el texto con su respectivo título
- 6. Coloque el texto interlineado a 1,5 pts
- 7. Enviar por email a los colaboradores con permiso de edición
- 8. Colaborar editando texto o imagen
- 9. Ejemplo [de articulo](http://webdelprofesor.ula.ve/forestal/rivasw/web1/art%C3%ADculo.pdf) creado con *google docs*